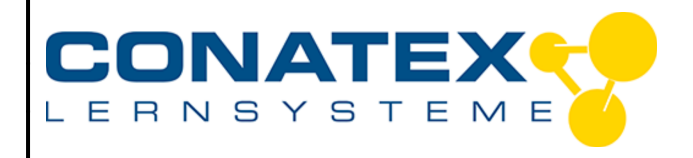

**Versuchsanleitung**

VAD\_MINT\_Einbruchalarm

# **Einbruchalarm**

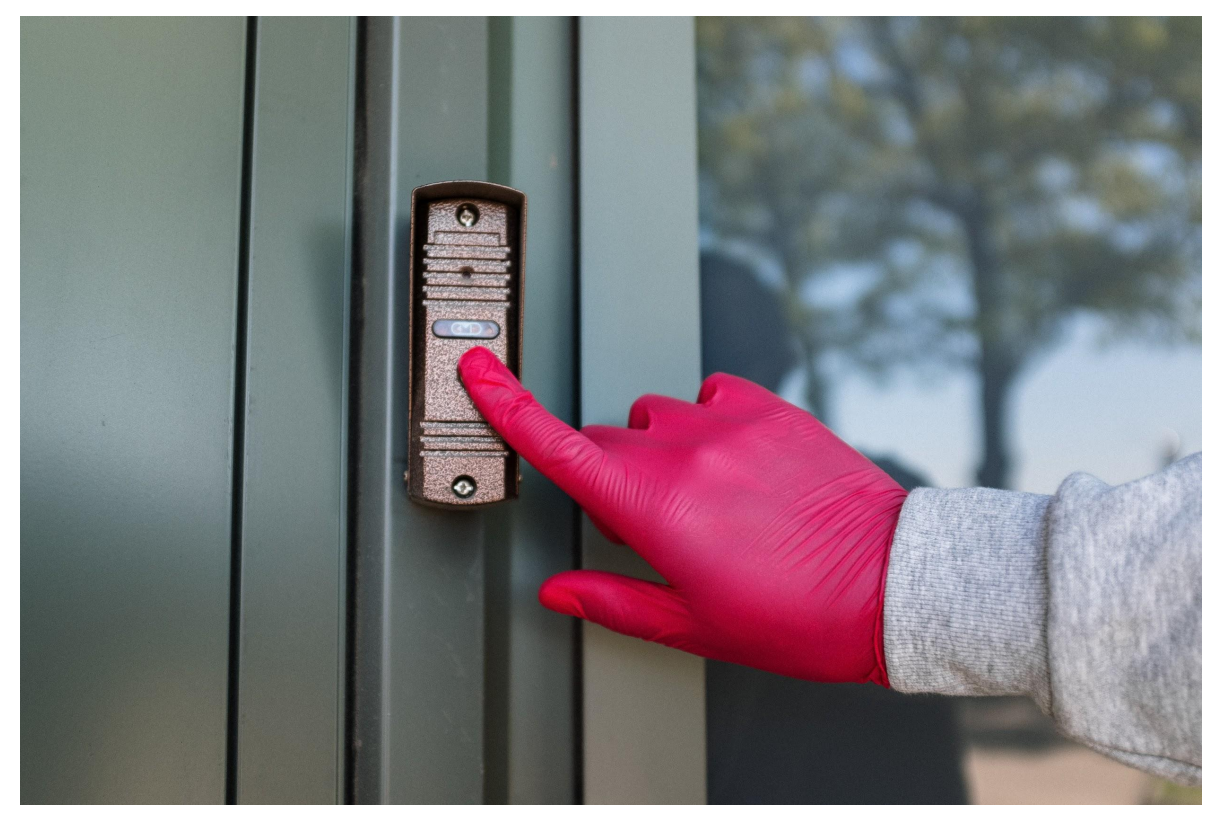

*Bildquelle: https://www.pexels.com/de-de/foto/hand-glocke-rosa-kommunikation-4604662/*

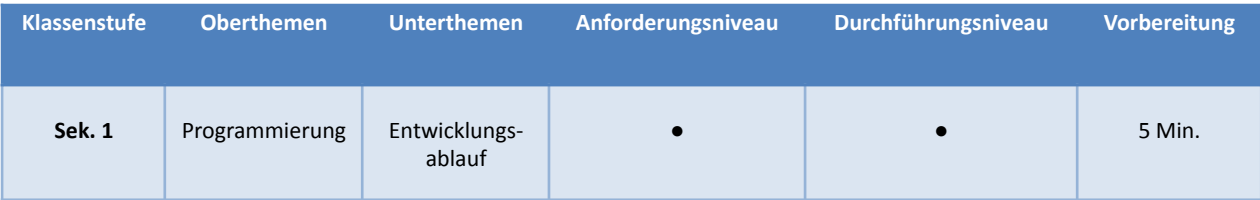

### **Aufgabenstellung**

- Zerlegung eines Problems, um den Entwurf, die Umsetzung und die Verbesserung eines Programms zu erleichtern.
- Rückmeldung von Nutzern und anderen Programmierern umsetzen, um das Programm nutzerfreundlicher zu machen.
- Systematisches Testen und Verbessern eines Programms.

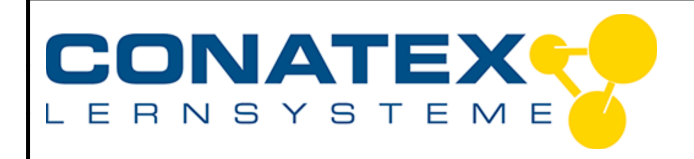

VAD\_MINT\_Einbruchalarm

# **1. Hintergrund**

Hast du einen neugierigen Bruder oder eine neugierige Schwester, die sich nicht aus deinem Zimmer raushalten will? Vielleicht hast du ein besonderes Tagebuch oder ein besonderes Erinnerungsstück in einer Schublade, das du vor neugierigen Blicken schützen möchtest. Wusstest du, dass du deinen code.Node so programmieren kannst, dass er dich vor Eindringlingen warnt?

Erstelle dein eigenes personalisiertes Programm. Erstelle eine Anleitung, wie du dein Programm erstellt hast, und hole dir Rückmeldung von deinen Mitschülerinnen und Mitschülern ein, um sicherzustellen, dass es benutzerfreundlich und leicht zu kopieren ist.

# **2. Materialien und Ausrüstung**

- SPARKvue
- Smart Sensorplattform code.Node

# **3. Eingabeoptionen auswählen**

Du hast mehrere Eingaben zur Auswahl, um deinen Einbruchalarm zu erstellen. Ein paar solcher Beispiele sind die Verwendung der Änderung der Helligkeit oder der Amplitude des Lichts oder der vom Beschleunigungssensor erkannten Bewegung. Denke über verschiedene Szenarien nach und ahme diese Umstände nach.

- 1. Denke darüber nach, wo und wie du den //code.Node platzieren wirst und was du schützen willst. Diese Faktoren wirken sich auf die von dir gewählte Eingabe aus.
- 2. Wenn du dich für eine Eingabe entschieden hast, notiere deine Wahl und warum du sie gewählt hast in Tabelle 1 unter Datenerfassung.

### **4. Ausgabeoptionen auswählen**

- 1. Wie möchtest du alarmiert werden? Wähle die passende Ausgabe.
- 2. Notiere welche Ausgabe du gewählt hast und warum in Tabelle 1.

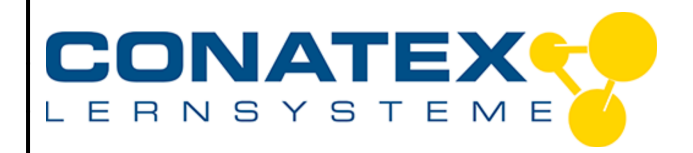

# **5. Programmierung und Rückmeldung einholen**

- 1. Wähle Messdaten in SPARKvue aus und verbinde deinen //code.Node mit deinem Gerät.
- 2. Klicke auf das Code-Symbol und beginne den ersten Entwurf deines Programms.
- 3. Sobald du dich für den ersten Versuch deines Programms entschieden hast, speichere gemäß den Anweisungen deines Lehrers. Achte darauf, dass du einen Titel verwendest, den du leicht als deinen eigenen identifizieren kannst.
- 4. Schreibe deinen Algorithmus (eine Anleitung) auf und übergebe ihn einem Mitschüler zur Überprüfung. Es liegt in der Verantwortung deines Partners, eine Rückmeldung zu deinem anfänglichen Programm zu schreiben und auch Informationen zu Fehlern (Teile des Programms, die nicht funktioniert haben), die erkannt wurden, zu melden. Trage diese Kommentare in Tabelle 2 ein und verwende sie, um dein Programm zu verbessern.

# **6. Überarbeitung des Programms**

- 1. Nimm basierend auf den Rückmeldungen der Schüler alle notwendigen Änderungen an deinem Programm und/oder Algorithmus vor. Speichere die Datei gemäß den Anweisungen deines Lehrers. Achte darauf, sie als Version 2 zu kennzeichnen.
- 2. Sobald du fertig bist, sende die Datei an deinen Mitschüler, um sie zu überprüfen.
- 3. Nimm die zweite Runde der Rückmeldungen und trage die Kommentare in Tabelle 3 ein. Du wirst diese nutzen, um die endgültigen Verbesserungen an deinem Programm und/oder Algorithmus vorzunehmen.
- 4. Deine letzte Aufgabe ist es, deinen endgültigen Algorithmus einzureichen und eine detaillierte Beschreibung zu erstellen, wie dein Einbruchsalarm dem Benutzer helfen wird. Speichere deine endgültigen Dateien gemäß den Anweisungen deines Lehrers. Achte darauf, dass du sie als finale Version kennzeichnest.

# **7. Datenerfassung**

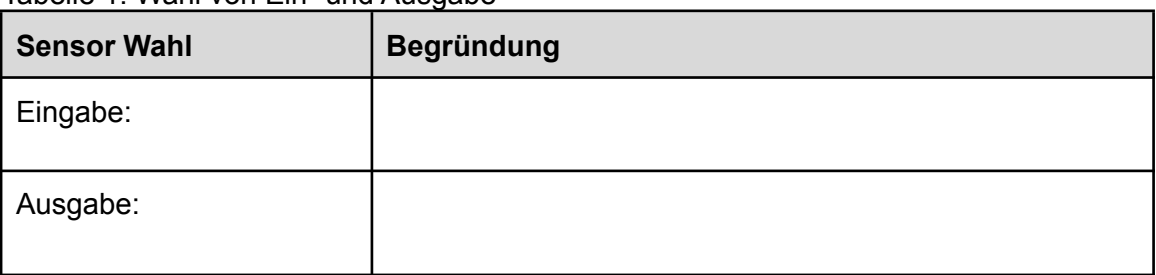

Tabelle 1: Wahl von Ein- und Ausgabe

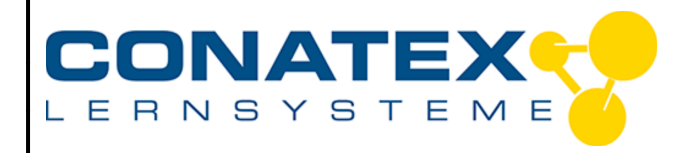

VAD\_MINT\_Einbruchalarm

#### Tabelle 2: Rückmeldungen zum ursprünglichen Programm

#### **Rückmeldung erster Durchlauf**

Tabelle 3: Rückmeldungen zum finalen Programm

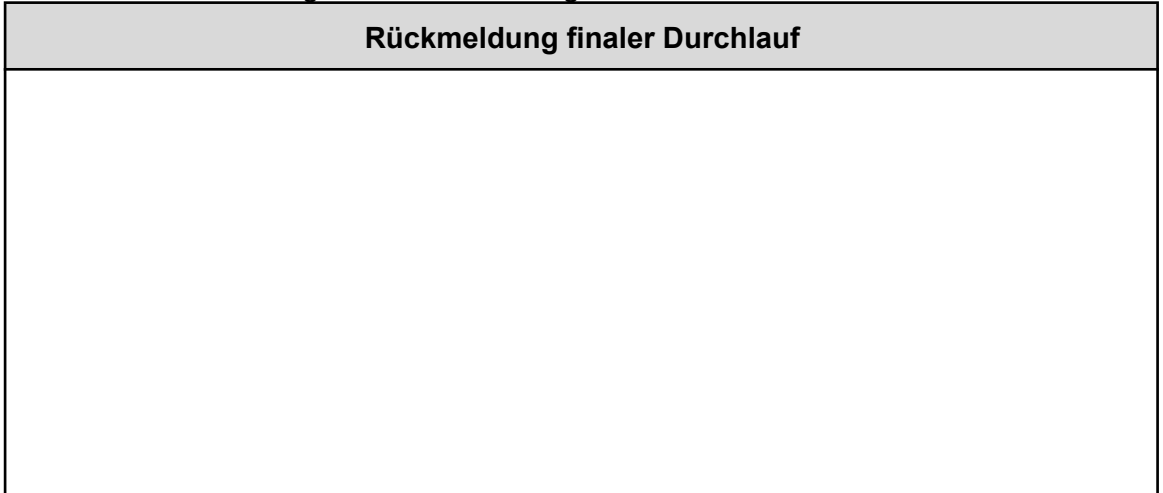

# **8. Fragen und Analyse**

- 1. Bist du einem Plan gefolgt, um dein ursprüngliches Programm zu erstellen? Wenn ja, wie hast du das Problem in seine Einzelteile zerlegt?
- 2. Welchen Anlass hast du gewählt, um dein Programm zu erstellen?
- 3. Gab es irgendwelche Bugs oder Fehler mit deinem ursprünglichen Programms? Wenn ja, wie hast du hast dein Programm verändert, um es zu verbessern?
- 4. Was war die größte Herausforderung, vor der du standest? Wie hast du diese bezwungen?